# **Modern PC Management in Action**

*Swimage Monthly Newsletter*

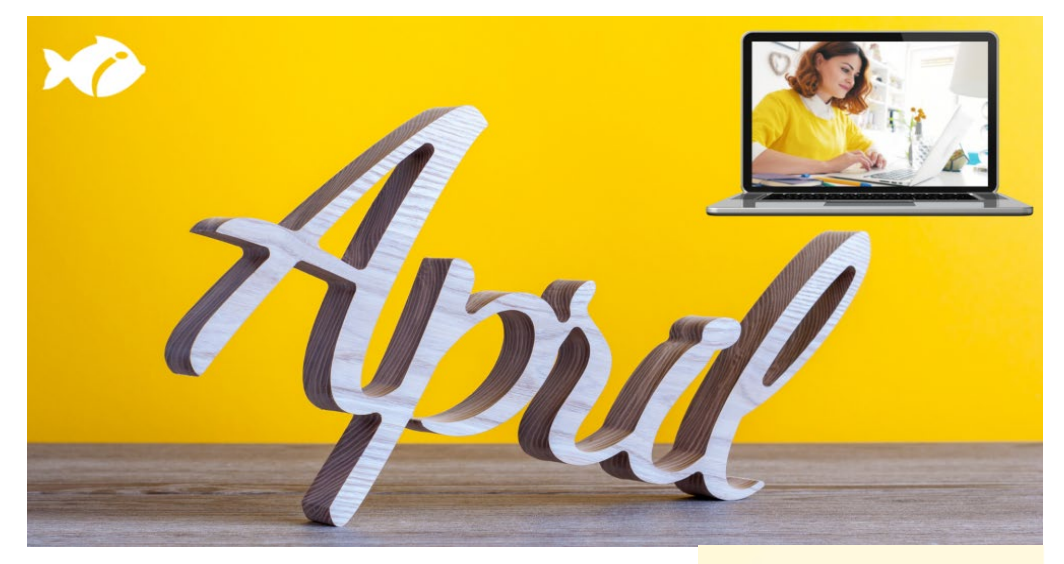

## **Rethink PC Management**

Swimage is built on the philosophy that with an ironclad workflow and intelligent automation, very complex operations can be effortless. No matter the scenario for managing the PC, all OS changes, additions, or replacements can be streamlined with Swimage. This includes:

- Upgrade the operating systems
- Standardize the environment
- Migrate to a new domain
- Change the encryption
- Repair Windows/ Remove Malware/ Replace a PC

IN THIS ISSUE

**RETHINK PC MANAGEMENT** 

#### **SWIMAGE ENCRYPTION CONVERSION SERVICE**

**RESTORE OR REINSTALL WINDOWS PHOTO VIEWER IN WINDOWS 10** 

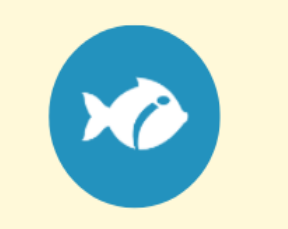

Unlike other companies that are claiming to have a modern desktop management solution, Swimage is mature and fully functional out of the box. Unique capabilities Swimage offers include:

- Maintain control of your PC information and data
- Distribute a self-contained migration solution
- Use intelligent automation to ensure success
- Ensure a successful deployment before it starts
- Keep all data fully encrypted
- Easily ensure all PCs have proper configuration
- Define all PC attributes for a "known good" configuration
- Ensure no data is ever lost and is always recoverable
- Efficiently manage all hardware drivers
- Include any application in the deployment job
- Centralize configuration and reporting

## **Swimage Encryption Conversion Service**

The Swimage Encryption Converter will allow you to securely migrate a PC from one type of encryption to another without reimaging the PC, without moving data off the PC, and while keeping all of the data securely encrypted.

With the Swimage Encryption Converter, a PC will stay encrypted and secure throughout the entire process. During the conversion, the PC is locked, using the Swimage SplashLock security to prevent a user from interrupting the processes and adding an additional layer of security.

- Fully automated: no interaction required
- Powerful Security: multi-layered encryption
- Minimal expense: accelerate the conversion
- Minimize risk: built-in resiliency, auto-repair

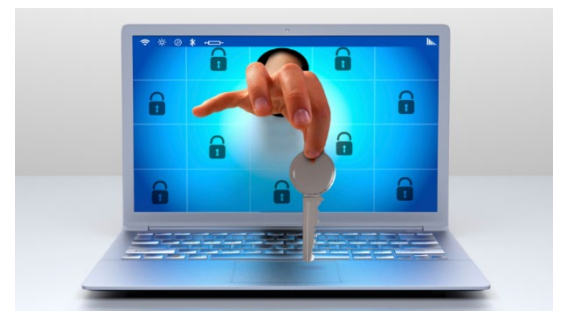

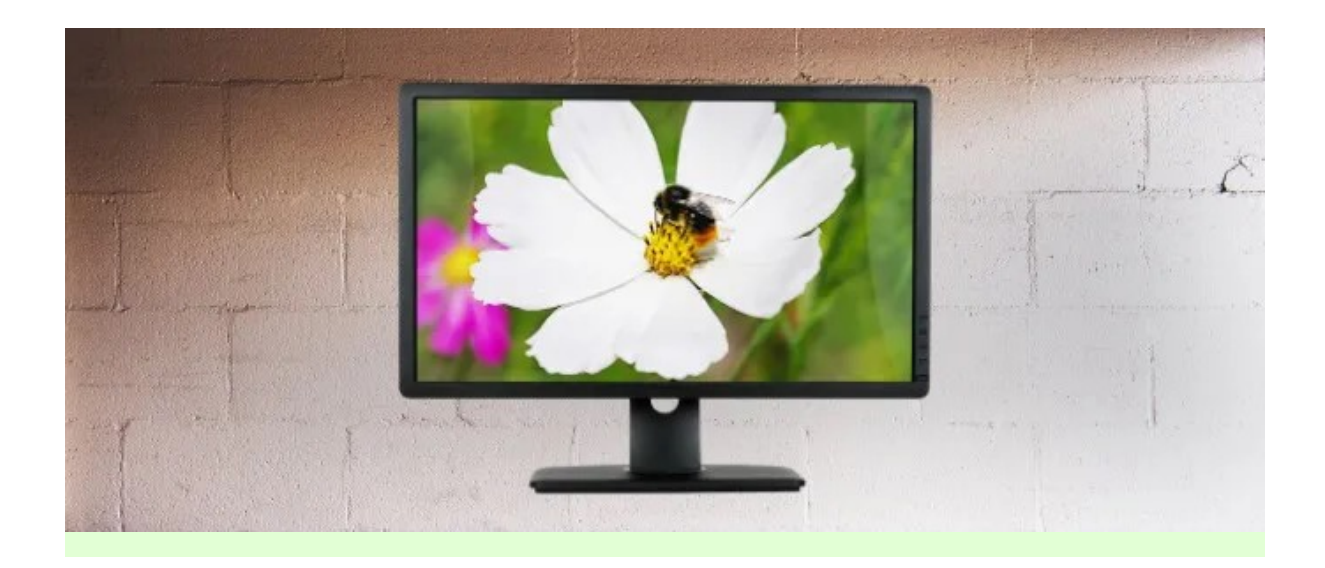

Windows 10 now uses the new Photos app for the default image viewer and Microsoft has removed Windows Photo Viewer.

Here are instructions on how to get your Windows Photo Viewer back.

### **To re-enable Windows Photo Viewer, follow the steps below:**

1. Extract the *PhotoViewerRestore.zip* by right clicking and selecting "*Extract All*"

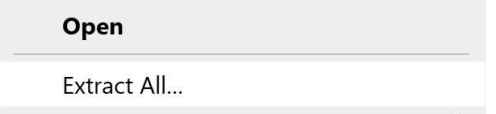

2. From the extracted folder either double click the registry file or right click and select *Merge* (requires administrative rights) - this will re-enable *Windows Photo Viewer*

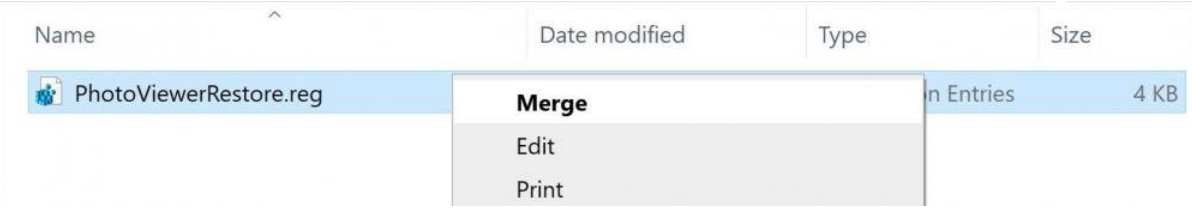

3. Once it is enabled you can open pictures using Windows Photo Viewer by right clicking and selecting *Open With > Windows Photo Viewer*

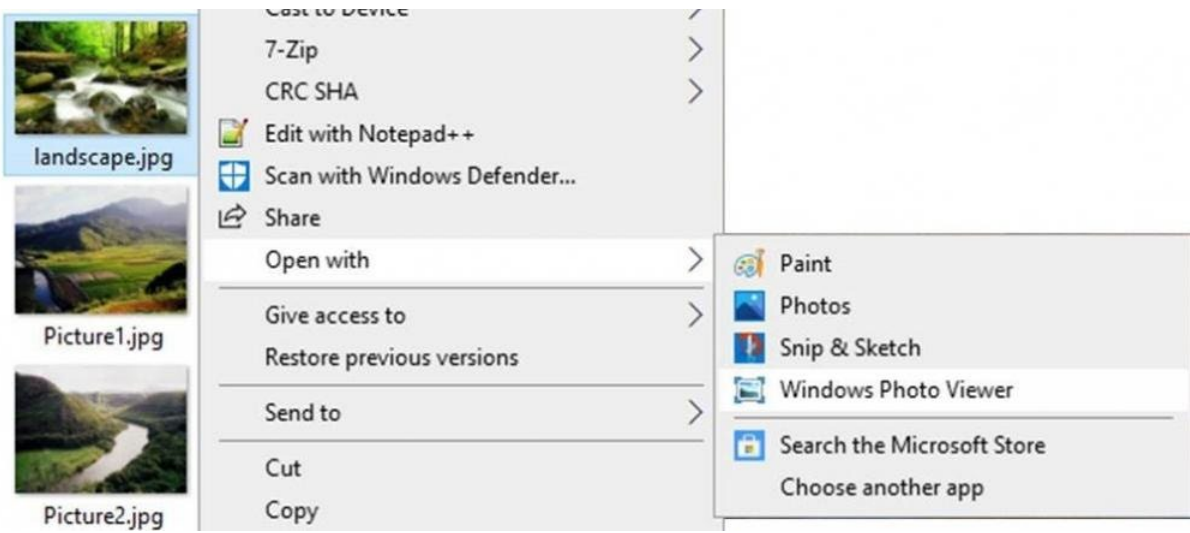

4. To set the Windows Photo viewer as the default App and to open pictures, navigate to *Settings > Apps > Default Apps* and change the entry for "*Photo Viewer"* (final step)

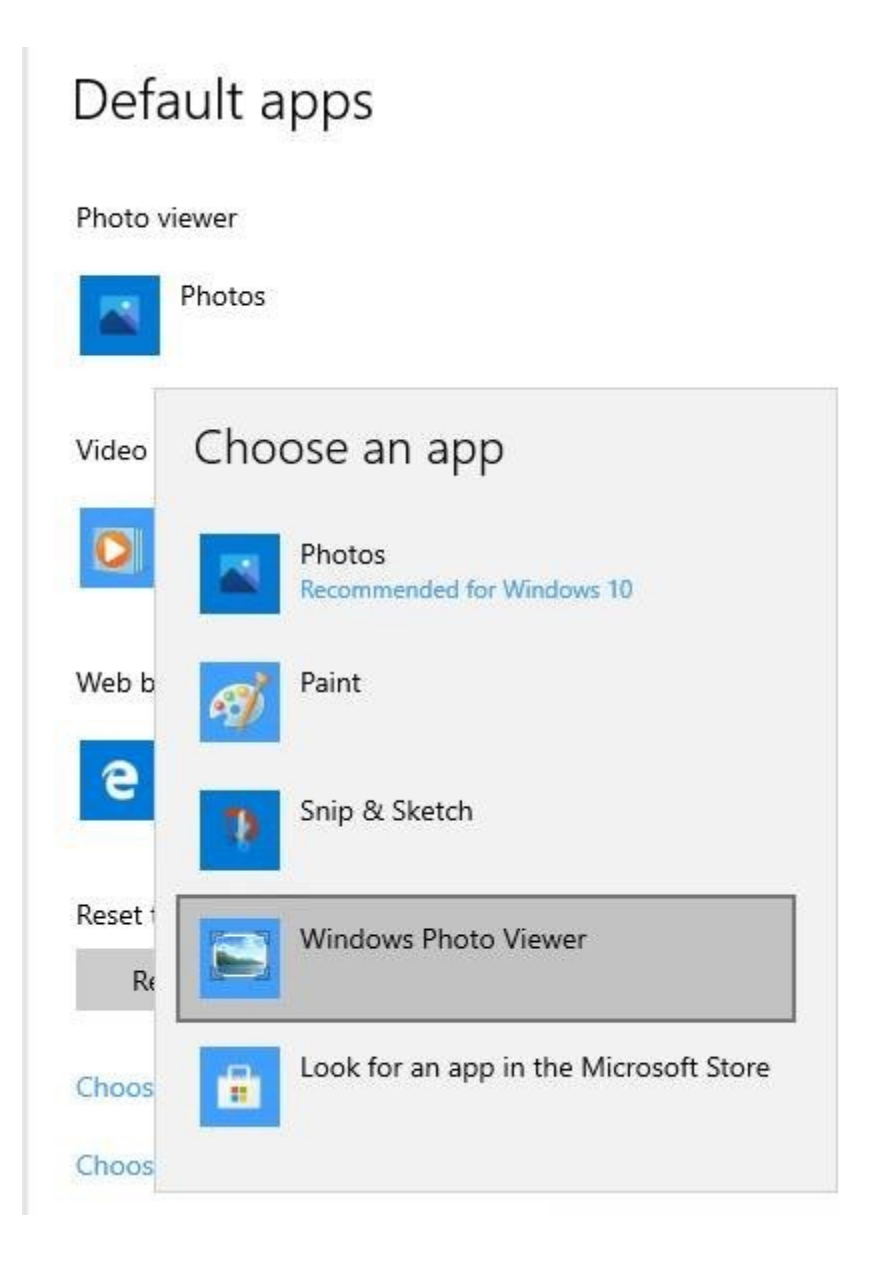

#### **OR**

Simply utilize *Swimage* to re-enable Windows Photo Viewer with zero touch automation